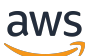

Corretto 8-Benutzerhandbuch

# Amazon Corretto

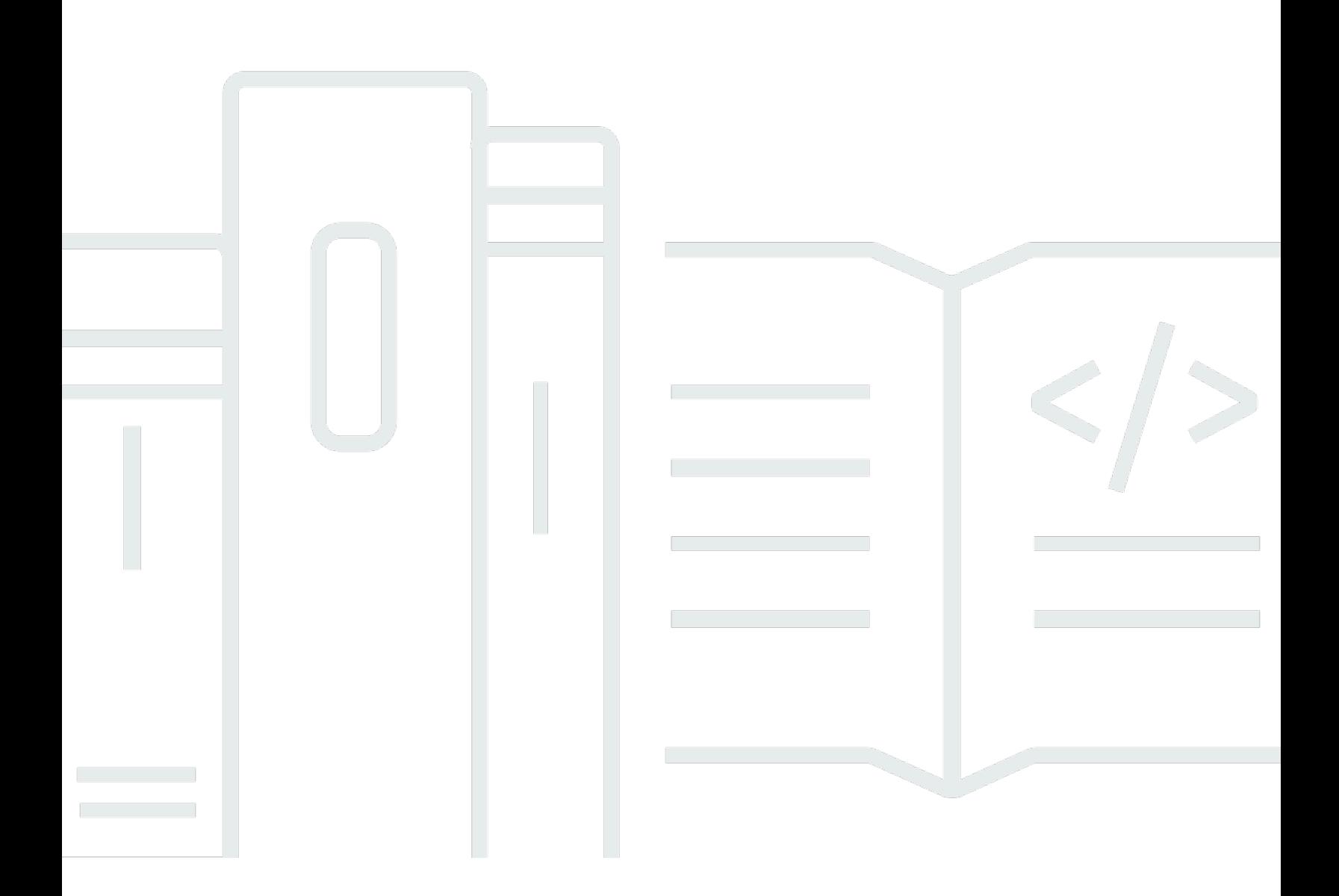

Copyright © 2023 Amazon Web Services, Inc. and/or its affiliates. All rights reserved.

## Amazon Corretto: Corretto 8-Benutzerhandbuch

Copyright © 2023 Amazon Web Services, Inc. and/or its affiliates. All rights reserved.

Die Handelsmarken und Handelsaufmachung von Amazon dürfen nicht in einer Weise in Verbindung mit nicht von Amazon stammenden Produkten oder Services verwendet werden, durch die Kunden irregeführt werden könnten oder Amazon in schlechtem Licht dargestellt oder diskreditiert werden könnte. Alle anderen Marken, die nicht im Besitz von Amazon sind, gehören den jeweiligen Besitzern, die möglicherweise mit Amazon verbunden sind oder von Amazon gesponsert werden.

## **Table of Contents**

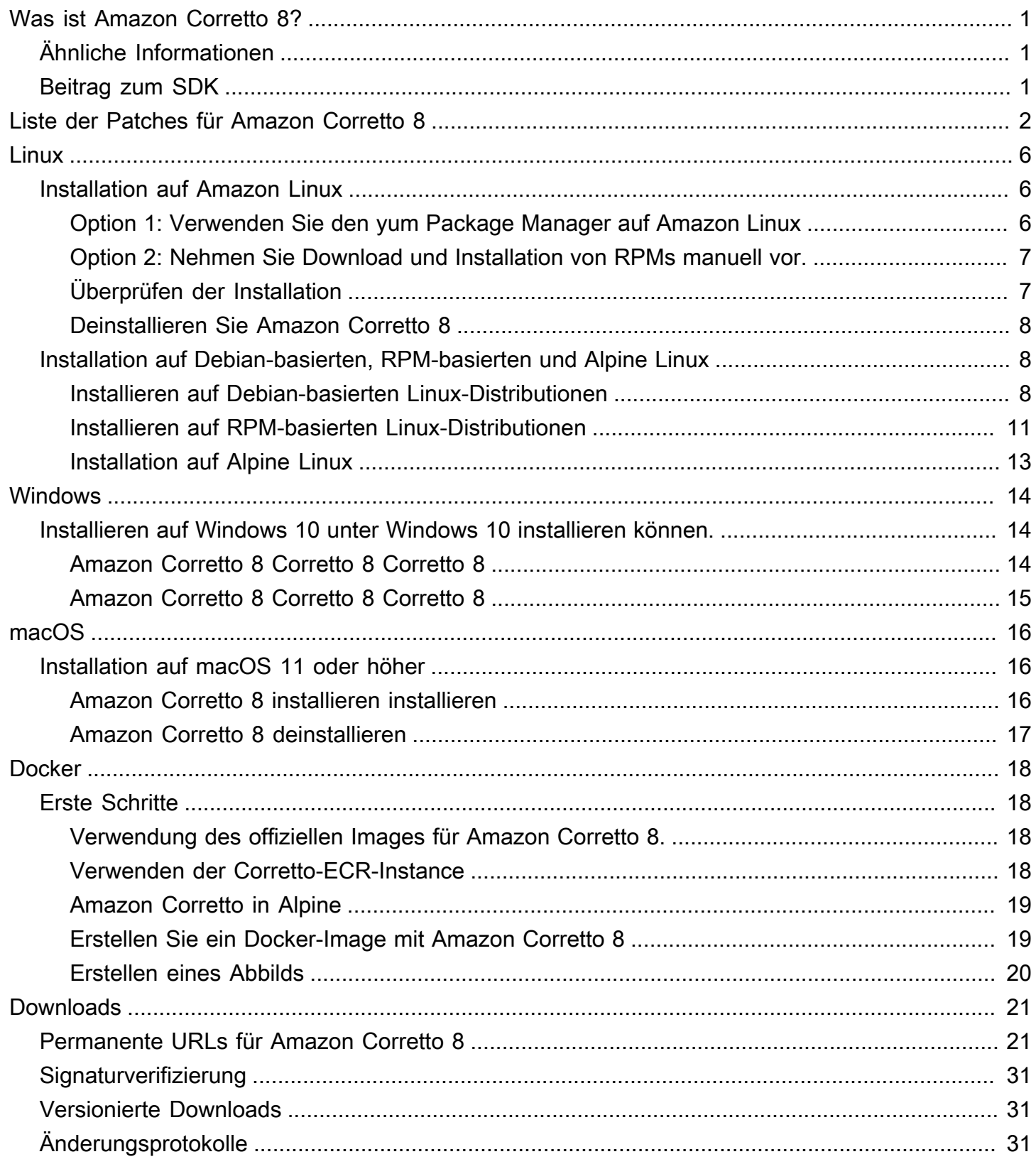

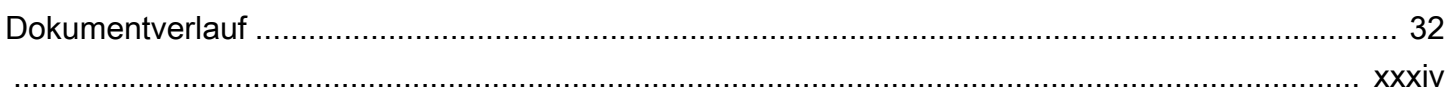

# <span id="page-4-0"></span>Was ist Amazon Corretto 8?

Amazon Corretto ist eine kostenlose, plattformübergreifende und produktionsbereite Distribution des Open Java Development Kit (OpenJDK). Corretto wird von langfristigem Support begleitet, der Leistungs- und Sicherheitsverbesserungen umfasst. Corretto ist als mit dem Java SE-Standard kompatibel zertifiziert und wird intern bei Amazon für viele Produktionsservices verwendet. Mit Corretto können Sie Java-Anwendungen auf Betriebssystemen wie Amazon Linux 2, Windows und macOS entwickeln und ausführen.

Dieses Handbuch enthält eine Liste der Patches, die für diese Version von Amazon Corretto 8 auf OpenJDK angewendet wurden, sowie Installationsanweisungen für die von dieser Version unterstützten Plattformen.

## <span id="page-4-1"></span>Ähnliche Informationen

Sehen Sie sich neben diesem Handbuch die folgenden Ressourcen für Entwickler an:

- [Überblick über Amazon Corretto 8](https://aws.amazon.com/corretto/)
- GitHub:
	- [JDK-Quelle](https://github.com/corretto/corretto-8)

# <span id="page-4-2"></span>Beitrag zum SDK

Entwickler können Feedback auf folgende Arten beitragen:

- Übermitteln von Problemen auf GitHub:
	- [Melden von Fehlern oder Anfordern von Leistungsmerkmalen](https://github.com/corretto/corretto-8/issues/new/choose)
- Übermitteln von Pull-Anfragen in den GitHub SDK-Repositorys zur SDK-Quelle, um zur Entwicklung des JDK beizutragen.

## <span id="page-5-0"></span>Liste der Patches für Amazon Corretto 8

In diesem Abschnitt werden alle Patches aufgeführt, die für Amazon Corretto 8 auf OpenJDK angewendet werden. Außerdem stellen wir Links zu den im OpenJDK-Projekt aufgeführten Problemen zur Verfügung.

[C8-1] Verhindern vorzeitiger OutOfMemoryException, wenn G1 GC-Aufruf von einem lange andauernden nativen Aufruf unterbrochen wird.

Bei Programmen, die G1 GC verwenden, konnten unechte Out-of-Memory(OOM)-Ausnahmen auftreten, auch wenn der Java-Heap noch lange nicht voll war. Dies passierte, wenn eine Spin-Schleife, die auf lange andauernde native Aufrufe gewartet hat, nach nur zwei Runden aufgab. Dieser kleine Patch sorgt dafür, dass die Schleife so lange wartet wie erforderlich. In der Regel sind wenige weitere Runden ausreichend. Im schlimmsten Fall kommt es irgendwann zu einem vollen GC (dank JDK-8137099) und das Problem wird ebenfalls gelöst. Der Patch enthält einen Einheitentest, der mehr als zwei Runden erforderlich macht und nur dann erfolgreich ausgeführt werden kann, wenn der Patch vorhanden ist. Eine entsprechende Diskussion finden Sie unter [JDK-8137099](https://bugs.openjdk.java.net/browse/JDK-8137099).

[C8-2] Backport von OpenJDK 10 mit Fehlerbehebung[JDK-8177809](https://bugs.openjdk.java.net/browse/JDK-8177809): "File.lastModified () verliert Millisekunden (endet immer in 000)."

Der Patch entfernt Inkonsistenzen in der Art und Weise, wie der zuletzt geänderte Zeitstempel einer Datei gemeldet wird. Er standardisiert das Verhalten auf unterschiedlichen Build-Plattformen und Java-Methoden, sodass der Benutzer Präzision in der zweiten Ebene erhält. Siehe [JDK-8177809](https://bugs.openjdk.java.net/browse/JDK-8177809).

[C8-3] Backport von OpenJDK9, Befestigung von JDK-8150013, "ParNew: Prune nmethods aufspaltbare Liste".

Dieser Patch reduziert Pause-Latenzen für den parallelen und den CMS Garbage Collector. Das "Root Scanning" von GC wird um bis zu drei Größenordnungen beschleunigt, da redundante Codeinspektionen reduziert werden.

[C8-4] Backport von OpenJDK 9 mit Fehlerbehebung für [JDK-8047338](https://bugs.openjdk.java.net/browse/JDK-8047338): "javac is not correctly filtering non-members methods to obtain the function descriptor."

Dieser Patch behebt einen Compiler-Fehler, der Kompilierungszeitfehler hervorgerufen hat, wenn eine funktionale Schnittstelle eine Ausnahme ausgab, die zu einer erweiterten Ausnahme geführt hat.

[C8-5] Backport von OpenJDK 10 mit Fehlerbehebung für [JDK-8144185:](https://bugs.openjdk.java.net/browse/JDK-8144185) "javac produces incorrect RuntimeInvisibleTypeAnnotations length attribute."

Dieses Problem hat dazu geführt, dass Findbugs, JaCoCo und Checker Framework bei einigen wohlgeformten Eingabeprogrammen fehlschlugen.

[C8-6] Auslösen von Bereinigung der Zeichenfolgentabelle in G1 auf Grundlage des Wachstums der Zeichenfolgentabelle.

Dieser Patch löst "gemischte" G1-Sammlungen aus, die erforderlich sind, um Einträge der Zeichenfolgentabelle auf Grundlage des Wachstums der Zeichenfolgentabelle zu bereinigen und nicht nur die Java-Heap-Nutzung. Letzteres ist eine unabhängige Messung, die in einigen Anwendungen zu selten oder sogar nie ausgelöst werden kann. Dann kann die Zeichenfolgentabelle unbegrenzt wachsen, was effektiv einem nativen Arbeitsspeicherverlust gleichkommt. Siehe [JDK-8213198](https://bugs.openjdk.java.net/browse/JDK-8213198).

[C8-7] Backport von OpenJDK 9, fixieren[JDK-8149442:](https://bugs.openjdk.java.net/browse/JDK-8149442) "MonitorInUseLists sollten standardmäßig aktiviert sein, Deflate Leerlaufmonitore dauern zu lange."

Dieser Patch macht das Entfernen von Leistungsengpässen für hochgradig threadintensive Anwendungen zur Standardeinstellung. Das Aktivieren von MonitorInUseLists ermöglicht eine effizientere Verkleinerung nur potenziell verwendeter Monitore anstatt aller Monitore.

[C8-8] Zurück Port von OpenJDK 11, reparieren[JDK-8198794](https://bugs.openjdk.java.net/browse/JDK-8198794): "Hotspot absturz beim Start von Cassandra 3.11.1 mit libnuma 2.0.3."

Dieser Patch verhindert, dass Cassandra 3.11.1 während des Starts abstürzt.

[C8-9] Zurück Port von OpenJDK 11, reparieren[JDK-8195115](https://bugs.openjdk.java.net/browse/JDK-8195115): "G1 Old Gen MemoryPool CollectionUsage.used values spiegeln keine gemischten GC-Ergebnisse wider."

Ohne diesen Patch ist es bei Verwendung von G1 GC per JMX nicht möglich, zu bestimmen, wie voll der Heap ist.

[C8-10] Beschleunigen von Class.getSimpleName() und Class.getCanonicalName().

Speicherung beschleunigt diese Funktionen erheblich. Dieser Patch enthält Einheitentests für die Richtigkeit. Siehe [JDK-8187123](https://bugs.openjdk.java.net/browse/JDK-8187123).

[C8-11] Backport von JDK-8068736 von OpenJDK9 mit Fehlerbehebung für "Avoid synchronization on Executable/Field.declaredAnnotations."

Verbessert die Leistung von Executable/Field.declaredAnnotations() durch Ergebniszwischenspeicherung, die eine Thread-Synchronisierung vermeidet.

[C8-12] Backport von OpenJDK 9 mit Fehlerbehebung[JDK-8077605](https://bugs.openjdk.java.net/browse/JDK-8077605): "Das Initialisieren statischer Felder verursacht eine unbegrenzte Rekursion in Javac".

[C8-13] Fehlerbehebung für JDK-8130493: "javac silently ignores malformed classes in the annotation processor."

javac hat falsch formatierte Klassendateien in einem Annotationsprozessor stillschweigend ignoriert und mit dem Beendigungscode 0 zurückgegeben. Mit diesem Patch gibt javac eine Fehlermeldung aus und gibt einen Beendigungscode ungleich null zurück.

[C8-14] Verbesserte Fehlermeldung für das jmap-Tool.

Aktualisierte Fehlermeldungen, die zusätzliche Herangehensweisen aufzeigen, wenn der Zielprozess nicht reagiert. Siehe [JDK-8213443.](https://bugs.openjdk.java.net/browse/JDK-8213443)

[C8-15] Behoben JDK-8185005: "Verbessern Sie die Leistung von ThreadMXBean.getThreadInfo (long ids [], int maxDepth)."

Dieser Patch verbessert die Leistung einer JVM-internen Funktion, die eine Java-Thread-Instance in einer BS-Thread-ID nachschlägt. Dies wirkt sich positiv auf verschiedene ThreadMXBean-Aufrufe aus, z. B. getThreadInfo(), getThreadCpuTime() und getThreadUserTime(). Die relative Leistungsverbesserung steigt mit der Anzahl an Threads in der JVM, da die lineare Suche durch ein Nachschlagen per Hashtabelle ersetzt wird.

[C8-16] Zurück Port von OpenJDK 12, reparieren[JDK-8206075:](https://bugs.openjdk.java.net/browse/JDK-8206075) "Stellen Sie unter x86 auf ungebundenen Assembler-Labels fest, die als Zweigziele verwendet werden."

Bezeichnungsklasseinstances (werden zur Definition von Pseudo-Assembly-Code verwendet) können sowohl in C1 als auch in Interpreter falsch verwendet werden. Der häufigste Fehler für eine Bezeichnung ist, dass die Bezeichnung einem Branch zugewiesen, aber im Code per bind() nie als Ort definiert wird. Eine Assertion wurde hinzugefügt, um diese Fehler zu erkennen. So wurden 106 jtreg/hotspot- und 17 jtreg/jdk-Testfehler ausgelöst. Anschließend konnte festgestellt werden, dass die Bezeichnung backedge\_counter\_overflow nicht gebunden war, wenn UseLoopCounter "True", UseOnStackReplacement aber "False" war. Dieser Fehler ist jetzt behoben. Zudem besteht Schutz durch die oben stehenden Tests.

[C8-17] Verbessern der Portierbarkeit von JVM-Quellcode bei der Verwendung von gcc7.

Dieser Patch setzt aktuelle Typdeklarationen an all jenen Orten, an denen der gcc-Switch "-Wnodeprecated-declarations" Probleme melden würde. Zudem versetzt er den Switch auch in die Lage, verwandte Probleme in Zukunft zu erkennen. So kann der Quellcode auf allen vorhandenen Amazon Linux-Versionen kompiliert werden. Dies ist eine Kombination aus vielen Aspekten

von [JDK-8152856](https://bugs.openjdk.java.net/browse/JDK-8152856), [JDK-8184309](https://bugs.openjdk.java.net/browse/JDK-8184309), [JDK-8185826](https://bugs.openjdk.java.net/browse/JDK-8185826), [JDK-8185900](https://bugs.openjdk.java.net/browse/JDK-8185900), [JDK-8187676](https://bugs.openjdk.java.net/browse/JDK-8187676), [JDK-8196909](https://bugs.openjdk.java.net/browse/JDK-8196909), [JDK-8196985](https://bugs.openjdk.java.net/browse/JDK-8196985), [JDK-8199685](https://bugs.openjdk.java.net/browse/JDK-8199685), [JDK-8200052](https://bugs.openjdk.java.net/browse/JDK-8200052), [JDK-8200110](https://bugs.openjdk.java.net/browse/JDK-8200110), [JDK-8209786](https://bugs.openjdk.java.net/browse/JDK-8209786), [JDK-8210836](https://bugs.openjdk.java.net/browse/JDK-8210836), [JDK-8211146](https://bugs.openjdk.java.net/browse/JDK-8211146), [JDK-8211370](https://bugs.openjdk.java.net/browse/JDK-8211370), [JDK-8211929](https://bugs.openjdk.java.net/browse/JDK-8211929), [JDK-8213414](https://bugs.openjdk.java.net/browse/JDK-8213414) und [JDK-8213575](https://bugs.openjdk.java.net/browse/JDK-8213575).

[C8-18] Backport von JDK 10 mit Fehlerbehebun[gJDK-8195848:](https://bugs.openjdk.java.net/browse/JDK-8195848) "JTREG-Test für StartManagementAgent schlägt fehl".

Weitere Informationen finden Sie unter [http://serviceability-dev.openjdk.java.narkive.com/](http://serviceability-dev.openjdk.java.narkive.com/cDFwZce9)  [cDFwZce9](http://serviceability-dev.openjdk.java.narkive.com/cDFwZce9).

[C8-19] Ermöglicht es einer Legacy- bzw. deaktivierten Cipher Suite (Verschlüsselungssammlung) wieder, zwei TCK-Tests zu bestehen, die ansonsten fehlschlagen würden.

Drei Rückportierungen von OpenJDK9 zur Unterstützung der Nutzung vorinstallierter Bibliotheken.

Backportierte Artikel: [JDK-8043805 für libjpeg,](https://bugs.openjdk.java.net/browse/JDK-8043805)[JDK-8035341 für libpng,](https://bugs.openjdk.java.net/browse/JDK-8035341) und[JDK-8042159 für](https://bugs.openjdk.java.net/browse/JDK-8042159) [lcms2](https://bugs.openjdk.java.net/browse/JDK-8042159)aus.

Integration von aarch64-Unterstützung von IcedTea 3.8.

Aktualisierungen zu anbieterspezifischen Metadaten.

Identifiziert die Amazon als Anbieter dieser OpenJDK Verteilung und fügt Hyperlinks zum Melden von Problemen hinzu.

Backport von OpenJDK 9, fixieren[JDK-8048782:](https://bugs.openjdk.java.net/browse/JDK-8048782) "OpenJDK: PiscesCache: xmax/ymax rounding up kann RasterFormatException verursachen."

Der Fehler bezieht sich auf den sun.java2d.pisces.PiscesCache-Konstruktor, der "(int minx,int miny, int miny, int maxx, int maxy) "-Argumente akzeptiert: "bboxX1" und "bboxY1" (intern) werden auf Werte gesetzt, die um ein Vielfaches über den angegebenen maximalen X- und Y-Werten liegen.

## <span id="page-9-0"></span>Leitfaden für Linux zu Amazon Corretto 8

In den Themen in diesem Abschnitt werden Installationsanweisungen für Amazon Corretto 8 auf Linux-Plattformen beschrieben.

### Themen

- [Amazon Corretto 8 Installationsanweisungen für Amazon Linux 2 und Amazon Linux 2023](#page-9-1)
- [Amazon Corretto 8 Installationsanweisungen für Debian-basierte, RPM-basierte und Alpine Linux-](#page-11-1)**[Distributionen](#page-11-1)**

# <span id="page-9-1"></span>Amazon Corretto 8 Installationsanweisungen für Amazon Linux 2 und Amazon Linux 2023

In diesem Thema wird beschrieben, wie Sie Amazon Corretto 8 auf einem Host oder Container installieren und deinstallieren, auf dem das Betriebssystem Amazon Linux 2 oder Amazon Linux 2023 ausgeführt wird.

## <span id="page-9-2"></span>Option 1: Verwenden Sie den yum Package Manager auf Amazon Linux

1. Aktivieren Sie das yum Repository in Amazon Linux 2. Dies ist unter Amazon Linux 2022 und höher nicht erforderlich.

Example

sudo amazon-linux-extras enable corretto8

2. Sie können Amazon Corretto 8 entweder als Laufzeitumgebung (JRE) oder als vollständige Entwicklungsumgebung (JDK) installieren. Die Entwicklungsumgebung umfasst die Laufzeitumgebung.

Installieren Sie Amazon Corretto 8 als JRE.

Example

```
sudo yum install java-1.8.0-amazon-corretto
```
Installieren Sie Amazon Corretto 8 als JDK.

Example

sudo yum install java-1.8.0-amazon-corretto-devel

Der Installationsort ist /usr/lib/jvm/java-1.8.0-amazon-corretto.<cpu\_arch>.

### <span id="page-10-0"></span>Option 2: Nehmen Sie Download und Installation von RPMs manuell vor.

- 1. Laden Sie RPMs von der [Download-](#page-24-0)Seite für Ihre CPU-Architektur herunter. Wenn Sie das JDK installieren möchten, müssen Sie die RPMs sowohl für das JDK als auch für die JRE herunterladen.
- 2. Installieren Sie mit yum localinstall.

#### Example

sudo yum localinstall java-1.8.0-amazon-corretto\*.rpm

## <span id="page-10-1"></span>Überprüfen der Installation

Führen Sie im Terminal den folgenden Befehl aus, um die Installation zu überprüfen.

Example

java -version

Erwartete Ausgabe für 8u232:

```
openjdk version "1.8.0_232"
OpenJDK Runtime Environment Corretto-8.232.09.1 (build 1.8.0_232-b09)
OpenJDK 64-Bit Server VM Corretto-8.232.09.1 (build 25.232-b09, mixed mode)
```
Wenn Sie eine Versionszeichenfolge sehen, die Corretto nicht erwähnt, führen Sie den folgenden Befehl aus, um die java- oder javac-Standardanbieter zu ändern.

Example

sudo alternatives --config java

Bei Verwendung des JDK sollten Sie zudem Folgendes ausführen:

```
sudo alternatives --config javac
```
## <span id="page-11-0"></span>Deinstallieren Sie Amazon Corretto 8

Sie können Amazon Corretto 8 mit den folgenden Befehlen deinstallieren.

Deinstallieren Sie JRE:

Example

sudo yum remove java-1.8.0-amazon-corretto

Deinstallieren Sie JDK:

Example

sudo yum remove java-1.8.0-amazon-corretto-devel

# <span id="page-11-1"></span>Amazon Corretto 8 Installationsanweisungen für Debian-basierte, RPM-basierte und Alpine Linux-Distributionen

In diesem Thema wird beschrieben, wie Amazon Corretto 8 auf Debian-basierten, RPM-basierten und Alpine-Linux-Distributionen installiert wird.

Informationen zur Installation von Amazon Corretto 8 auf Amazon Linux 2 finden Sie unter. [Installation auf Amazon Linux](#page-9-1)

## <span id="page-11-2"></span>Installieren Sie Amazon Corretto 8 auf Debian-basiertem Linux

In diesem Abschnitt wird beschrieben, wie Sie Amazon Corretto 8 auf einem Host oder Container mit einem Debian-basierten Betriebssystem installieren und deinstallieren.

Verwenden von apt

Um die Corretto Apt-Repositorys auf Debian-basierten Systemen wie Ubuntu zu verwenden, importieren Sie den öffentlichen Corretto-Schlüssel und fügen das Repository dann mit den folgenden Befehlen zur Systemliste hinzu:

#### Example

wget -O - https://apt.corretto.aws/corretto.key | sudo gpg --dearmor -o /usr/share/ keyrings/corretto-keyring.gpg && \ echo "deb [signed-by=/usr/share/keyrings/corretto-keyring.gpg] https://apt.corretto.aws stable main" | sudo tee /etc/apt/sources.list.d/corretto.list

Nachdem das Repository hinzugefügt wurde, können Sie Corretto 8 installieren, indem Sie diesen Befehl ausführen:

Example

```
 sudo apt-get update; sudo apt-get install -y java-1.8.0-amazon-corretto-jdk
```
Bei alten Versionen von Ubuntu wie 14.04 kann es zu folgenden Fehlern kommen

Example

```
GPG error: https://apt.corretto.aws stable InRelease: The following signatures couldn't 
 be verified because the public key is not available: NO_PUBKEY A122542AB04F24E3
```
Wenn ja, fügen Sie den öffentlichen Schlüssel hinzu über:

Example

```
sudo apt-key adv --keyserver hkp://keyserver.ubuntu.com:80 --recv-keys A122542AB04F24E3
```
### Herunterladen und manuelles Installieren des Debian-Pakets

1. Laden Sie die .deb-Datei für Linux von der [Downloads](#page-24-0)-Seite herunter. Vor der Installation des JDK muss das java-common-Paket installiert werden.

Example

sudo apt-get update && sudo apt-get install java-common

2. Installieren Sie die .deb-Datei mithilfe von dpkg --install, z. B. x86\_64 deb mit folgendem Befehl installieren:

Example

sudo dpkg --install java-1.8.0-amazon-corretto-jdk\_8.252.09-1\_amd64.deb

### Überprüfen der Installation

Führen Sie im Terminal den folgenden Befehl aus, um die Installation zu überprüfen.

Example

java -version

Zum Beispiel erwartete Ausgabe für Corretto-8.252.09.1:

```
openjdk version "1.8.0_252"
OpenJDK Runtime Environment Corretto-8.252.09.1 (build 1.8.0_252-b09)
OpenJDK 64-Bit Server VM Corretto-8.252.09.1 (build 25.252-b09, mixed mode)
```
Wenn Sie eine Versionszeichenfolge sehen, die Corretto nicht erwähnt, führen Sie den folgenden Befehl aus, um die java- oder javac-Standardanbieter zu ändern.

Example

```
sudo update-alternatives --config java
```
Wenn Sie das JDK verwenden, sollten Sie auch Folgendes ausführen.

sudo update-alternatives --config javac

Deinstallieren Sie Amazon Corretto 8

Sie können Amazon Corretto 8 mit dem folgenden Befehl deinstallieren.

Deinstallieren Sie JDK:

Example

sudo dpkg --remove java-1.8.0-amazon-corretto-jdk

## <span id="page-14-0"></span>Installieren Sie Amazon Corretto 8 auf RPM-basiertem Linux

### Verwenden von yum

Um Corretto RPM-Repositorys mit dem yum-Paketmanager (z. B. Amazon Linux AMI) zu verwenden, importieren Sie den öffentlichen Corretto-Schlüssel und fügen Sie das Repository der Systemliste hinzu. Für die meisten Systeme müssen Sie die folgenden Befehle ausführen:

#### Example

```
 sudo rpm --import https://yum.corretto.aws/corretto.key 
 sudo curl -L -o /etc/yum.repos.d/corretto.repo https://yum.corretto.aws/corretto.repo
```
Nachdem das Repository hinzugefügt wurde, können Sie Corretto 8 installieren, indem Sie diesen Befehl ausführen:

#### Example

```
sudo yum install -y java-1.8.0-amazon-corretto-devel
```
### Verwenden von zypper

Um Corretto RPM-Repositorys mit dem zyppr-Paketmanager (z. B. openSUSE) zu verwenden, importieren Sie den öffentlichen Corretto-Schlüssel und fügen Sie das Repository dann der Systemliste hinzu, indem Sie die folgenden Befehle ausführen:

#### Example

```
sudo zypper addrepo https://yum.corretto.aws/corretto.repo; sudo zypper refresh
```
Nachdem das Repository hinzugefügt wurde, können Sie Corretto 8 installieren, indem Sie diesen Befehl ausführen:

#### Example

```
sudo zypper install java-1.8.0-amazon-corretto-devel
```
## Herunterladen und manuelles Installieren des RPM-Pakets

1. Laden Sie die .rpm-Datei für Linux von der [Downloads](#page-24-0)-Seite herunter.

2. Installieren Sie die heruntergeladene .rpm-Datei mit yum localinstall, z. B. x86\_64 RPM mit folgendem Befehl installieren:

#### Example

```
sudo yum localinstall java-1.8.0-amazon-corretto-devel-1.8.0_252.b09-1.x86_64.rpm
```
### Überprüfen der Installation

Führen Sie im Terminal den folgenden Befehl aus, um die Installation zu überprüfen.

#### Example

java -version

Zum Beispiel erwartete Ausgabe für Corretto-8.252.09.1:

```
openjdk version "1.8.0_252"
OpenJDK Runtime Environment Corretto-8.252.09.1 (build 1.8.0_252-b09)
OpenJDK 64-Bit Server VM Corretto-8.252.09.1 (build 25.252-b09, mixed mode)
```
Wenn Sie eine Versionszeichenfolge sehen, die Corretto nicht erwähnt, führen Sie den folgenden Befehl aus, um die java- oder javac-Standardanbieter zu ändern.

#### Example

```
sudo alternatives --config java
```
Wenn Sie das JDK verwenden, sollten Sie auch Folgendes ausführen.

```
sudo alternatives --config javac
```
## Deinstallieren Sie Amazon Corretto 8

Sie können Amazon Corretto 8 wie folgt deinstallieren

### Deinstallieren Sie JDK:

#### Example

sudo yum remove java-1.8.0-amazon-corretto-devel

## <span id="page-16-0"></span>Installieren Sie Amazon Corretto 8 auf Alpine Linux

### Verwendung von Alpine Package Manager

Um Corretto Alpine Repositorys mit dem Alpine Package Manager zu verwenden, importieren Sie den öffentlichen Corretto-Schlüssel und fügen das Repository anschließend der Systemliste hinzu. Für die meisten Systeme müssen Sie die folgenden Befehle ausführen:

Example

```
wget -O /etc/apk/keys/amazoncorretto.rsa.pub https://apk.corretto.aws/
amazoncorretto.rsa.pub
echo "https://apk.corretto.aws/" >> /etc/apk/repositories
apk update
```
Nachdem das Repository hinzugefügt wurde, können Sie Corretto 8 installieren, indem Sie diesen Befehl ausführen:

Example

apk add amazon-corretto-8

Sie können Corretto 8 JRE installieren, indem Sie Folgendes ausführen:

#### Example

apk add amazon-corretto-8-jre

### Deinstallieren Sie Amazon Corretto 8

Sie können Amazon Corretto 8 wie folgt deinstallieren

Deinstallieren Sie JDK:

Example

apk del amazon-corretto-8

# <span id="page-17-0"></span>Amazon Corretto 8-Handbuch unter Windows

Die Themen in diesem Abschnitt beschreiben Installationsanweisungen für Amazon Corretto 8 auf dem Windows-Betriebssystem. Windows-Builds werden unter Windows 10 oder höher und unter Windows Server 2016, 2019, 2022 unterstützt.

### Themen

• [Amazon-Corretto-11-Installationsanweisungen für Windows 10 oder höher](#page-17-1)

# <span id="page-17-1"></span>Amazon-Corretto-11-Installationsanweisungen für Windows 10 oder höher

In diesem Thema wird beschrieben, wie Sie Amazon Corretto 8 auf einem Host oder Container mit Windows 7-Betriebssystem oder höher installieren und deinstallieren können.

## <span id="page-17-2"></span>Amazon Corretto 8 Corretto 8 Corretto 8

Voraussetzung: Amazon Corretto 8 erfordert das Visual C++ Redistributable Package für Visual Studio 2013 oder neuer. Wenn es nicht auf Ihrem System installiert ist, finden Sie es auf der [Microsoft](https://www.microsoft.com/en-us/download/details.aspx?id=40784)  [Download Center-Seite.](https://www.microsoft.com/en-us/download/details.aspx?id=40784)

- 1. Laden Sie eine Windows .msi-Datei von der [Downloads-](#page-24-0)Seite herunter.
- 2. Doppelklicken Sie auf die .msi-Datei, um den Installationsassistenten zu starten.
- 3. Führen Sie die Schritte im Assistenten aus.

Sie haben die Möglichkeit, einen benutzerdefinierten Installationspfad festzulegen. Standardmäßig ist Amazon Corretto 8 unter installiertC:\Program Files\Amazon Corretto\. Wenn Sie einen benutzerdefinierten Pfad festlegen, halten Sie diesen für den nächsten Schritt fest.

4. Wenn der Installationsassistent abgeschlossen ist, legen Sie die Umgebungsvariablen JAVA\_HOME und PATH fest.

Geben Sie für JAVA\_HOME den Installationsort an, wobei das Verzeichnis die aktuell installierte Version enthalten sollte. Wenn beispielsweise das Standardverzeichnis für 8u252 verwendet wird, legen Sie esJAVA\_HOME als festC:\Program Files\Amazon Corretto\jdk1.8.0\_252.

Fügen Sie %JAVA\_HOME%\bin zur aktuellen PATH-Variable hinzu.

5. Überprüfen Sie die Installation, indem Sie java -version in einer Eingabeaufforderung ausführen. Die Ausgabe sollte folgendermaßen aussehen.

#### Example

```
openjdk version "1.8.0_252"
OpenJDK Runtime Environment Corretto-8.252.09.1 (build 1.8.0_252-b09)
OpenJDK 64-Bit Server VM Corretto-8.252.09.1 (build 25.252-b09, mixed mode)
```
## <span id="page-18-0"></span>Amazon Corretto 8 Corretto 8 Corretto 8

Sie können Amazon Corretto 8 deinstallieren, indem Sie die standardmäßigen Schritte zum Deinstallieren einer Anwendung in Windows Corretto 8 deinstallieren.

- 1. Öffnen Sie Programs and Features (Programme und Funktionen).
- 2. Suchen nach Amazon Corretto 8 suchen und wählen Sie es dann aus.
- 3. Wählen Sie Deinstallieren.

# <span id="page-19-0"></span>Leitfaden für Amazon Corretto 8 für macOS

In den Themen in diesem Abschnitt werden Installationsanweisungen für Amazon Corretto 8 unter macOS beschrieben.

### Themen

• [Amazon Corretto 8 Installationsanleitung für macOS 11 oder höher](#page-19-1)

## <span id="page-19-1"></span>Amazon Corretto 8 Installationsanleitung für macOS 11 oder höher

In diesem Thema wird beschrieben, wie Sie Amazon Corretto 8 auf einem Host mit Mac-Betriebssystem der Version 11 oder höher installieren und deinstallieren können. Für die Installation und Deinstallation von Amazon Corretto 8 benötigen Sie Administratorrechte.

## <span id="page-19-2"></span>Amazon Corretto 8 installieren installieren

- 1. Laden Sie die .pkg-Datei für Mac von der Seite [Downloads](#page-24-0) herunter.
- 2. Doppelklicken Sie auf die heruntergeladene Datei, um den Installationsassistenten zu starten. Führen Sie die Schritte im Assistenten aus.
- 3. Wenn der Assistent fertig ist, wird Amazon Corretto 8 installiert/Library/Java/ JavaVirtualMachines/.

Sie können den folgenden Befehl in einem Terminal ausführen, um den vollständigen Installationspfad zu erhalten.

### Example

/usr/libexec/java\_home --verbose

4. Führen Sie optional die folgenden Befehle im Terminal aus, um die JAVA\_HOME-Variable festzulegen.

### Example

export JAVA\_HOME=/Library/Java/JavaVirtualMachines/amazon-corretto-8.jdk/Contents/ Home

## <span id="page-20-0"></span>Amazon Corretto 8 deinstallieren

Sie können Amazon Corretto 8 deinstallieren, indem Sie die folgenden Befehle in einem Terminal ausführen.

### Example

cd /Library/Java/JavaVirtualMachines/ sudo rm -rf amazon-corretto-8.jdk

## <span id="page-21-0"></span>Amazon-Corretto-8-Handbuch für Docker

In diesem Abschnitt werden einfache Anwendungsfälle für die Verwendung von Amazon Corretto 8 in Docker-Containern beschrieben.

#### Themen

• [Erste Schritte mit Amazon Corretto 8 auf Docker-Images](#page-21-1)

## <span id="page-21-1"></span>Erste Schritte mit Amazon Corretto 8 auf Docker-Images

In diesem Thema wird beschrieben, wie Sie ein Docker-Image erstellen und starten, das Amazon Corretto 8 verwendet. Sie müssen die neueste Version von Docker installiert haben.

## <span id="page-21-2"></span>Verwendung des offiziellen Images für Amazon Corretto 8.

Amazon Corretto 8 ist als [offizielles Image auf Docker](https://hub.docker.com/_/amazoncorretto) Hub verfügbar. Das folgende Beispiel führt einen Container aus und zeigt die Corretto-Version an.

#### Example

docker run amazoncorretto:8 java -version

Ausgabe:

Example

```
openjdk version "1.8.0_252"
OpenJDK Runtime Environment Corretto-8.252.09.1 (build 1.8.0_252-b09)
OpenJDK 64-Bit Server VM Corretto-8.252.09.1 (build 25.252-b09, mixed mode)
```
## <span id="page-21-3"></span>Verwenden der Corretto-ECR-Instance

### **a** Note

Die private Registrierung von Corretto ECR unter [489478819445.dkr.](489478819445.dkr.ecr.us-west-2.amazonaws.com/amazoncorretto) ecr.uswest-2.amazonaws.com /amazoncorretto ist jetzt veraltet. Bitte migrieren Sie bestehende Nutzungen in die [Corretto ECR](https://gallery.ecr.aws/amazoncorretto/amazoncorretto) Public Gallery. Weitere Informationen finden Sie unter [corretto-docker #154.](https://github.com/corretto/corretto-docker/issues/154)

Führen Sie die folgenden Befehle aus, um die Corretto ECR-Instanz zu verwenden:

#### Example

```
 docker pull public.ecr.aws/amazoncorretto/amazoncorretto:8 
 docker run -it public.ecr.aws/amazoncorretto/amazoncorretto:8 /bin/bash
```
Die Liste der verfügbaren Bilder finden Sie [hier:](https://gallery.ecr.aws/amazoncorretto/amazoncorretto)

## <span id="page-22-0"></span>Amazon Corretto in Alpine

Amazon Corretto auf Alpine-Linux-Images sind in [Dockerhub](https://hub.docker.com/_/amazoncorretto) verfügbar.

Verwendung von Dockerhub

Example

```
docker pull amazoncorretto:8-alpine-jdk
docker run -it amazoncorretto:8-alpine-jdk /bin/sh
```
## <span id="page-22-1"></span>Erstellen Sie ein Docker-Image mit Amazon Corretto 8

Führen Sie den folgenden Befehl aus, um ein Image zu erstellen, das Amazon Corretto 8 verwendet.

Example

```
docker build -t amazon-corretto-8 github.com/corretto/corretto-docker#main:8/jdk/al2
```
Nachdem der Befehl abgeschlossen ist, haben Sie ein Bild mit dem Namen amazon-corretto-8.

Führen Sie den folgenden Befehl aus, um dieses Bild lokal zu starten.

Example

docker run -it amazon-corretto-8

Sie können dieses Bild auch an Amazon ECR übertragen. Weitere Informationen finden Sie im Thema [Push-Übertragung von Images](https://docs.aws.amazon.com/AmazonECR/latest/userguide/docker-push-ecr-image.html)im Amazon-Elastic-Container-Registry-Benutzerhandbuch.

## <span id="page-23-0"></span>Erstellen eines Abbilds

Sie können ein neues Docker-Image erstellen, indem Sie [das offizielle Corretto-Image von Docker](https://hub.docker.com/_/amazoncorretto)  [Hub verwenden](https://hub.docker.com/_/amazoncorretto).

1. Erstellen Sie eine Docker-Datei mit diesem Inhalt.

Example

```
FROM amazoncorretto:8
RUN echo $' \
public class Hello { \
public static void main(String[] args) { \
System.out.println("Welcome to Amazon Corretto!"); \
} \
}' > Hello.java
RUN javac Hello.java
CMD ["java", "Hello"]
```
2. Erstellen Sie das neue Image.

Example

docker build -t hello-app .

3. Führen Sie das neue Image aus.

Example

docker run hello-app

Dann erhalten Sie die folgende Ausgabe:

Welcome to Amazon Corretto!

# <span id="page-24-0"></span>Downloads für Amazon Corretto 8

In diesem Thema werden alle Downloads aufgeführt, die für Amazon Corretto 8 verfügbar sind. Sie können dauerhafte URLs auswählen, die auf die neueste Version verweisen, oder versionsspezifische URLs verwenden, die auf eine bestimmte Version verweisen.

## <span id="page-24-1"></span>Permanente URLs für Amazon Corretto 8

Dauerhafte URLs verweisen immer auf die neueste Version eines Pakets. Um beispielsweise das neueste Linux Corretto 8 .tgz-Paket mithilfe einer permanenten URL abzurufen, können Sie den folgenden Befehl von der Befehlszeilenschnittstelle ausführen:

### Example

```
wget https://corretto.aws/downloads/latest/amazon-corretto-8-aarch64-linux-jdk.tar.gz
```
Diese Links können in Skripts verwendet werden, um die neueste Version von Amazon Corretto 8 abzurufen.

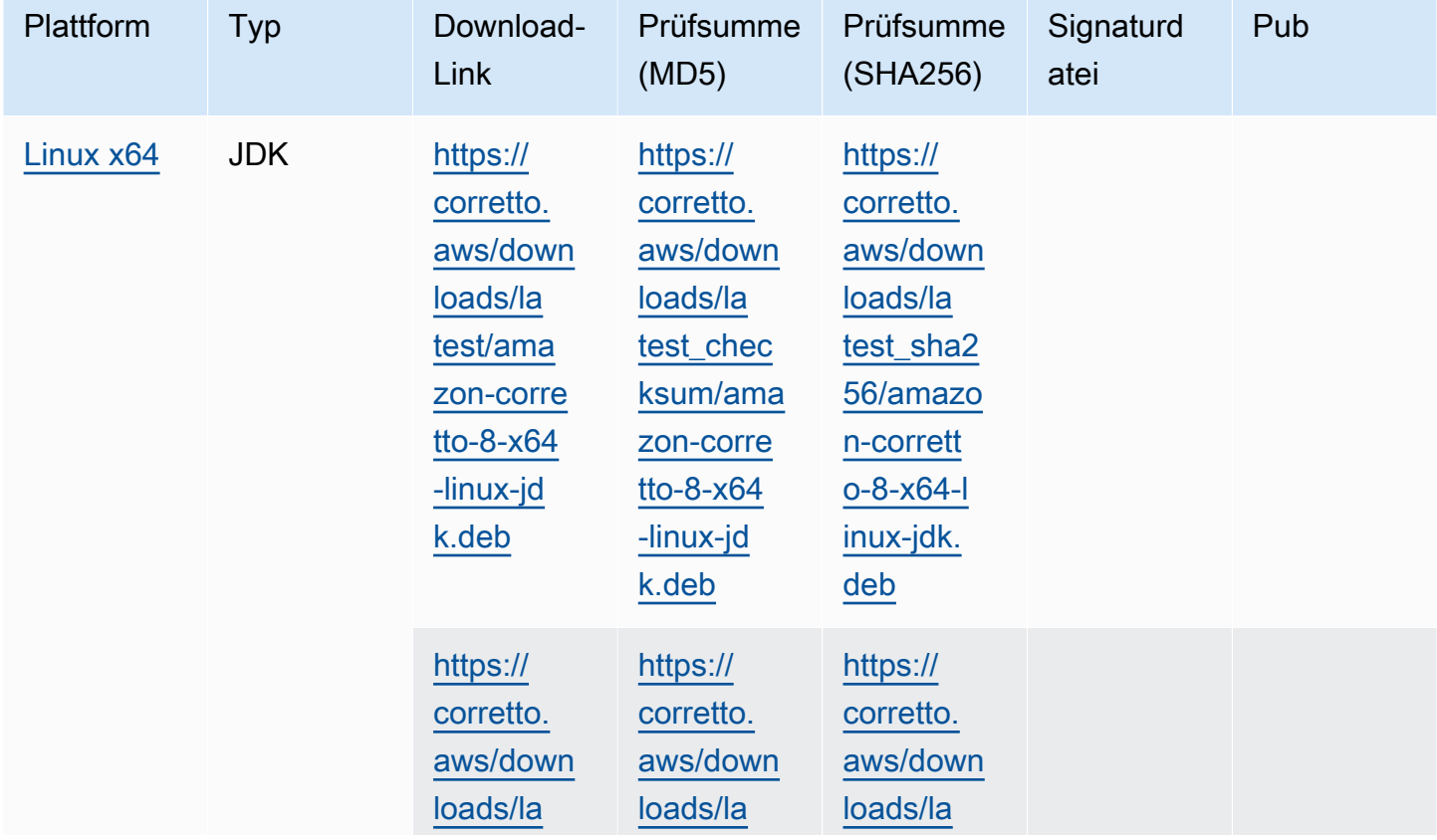

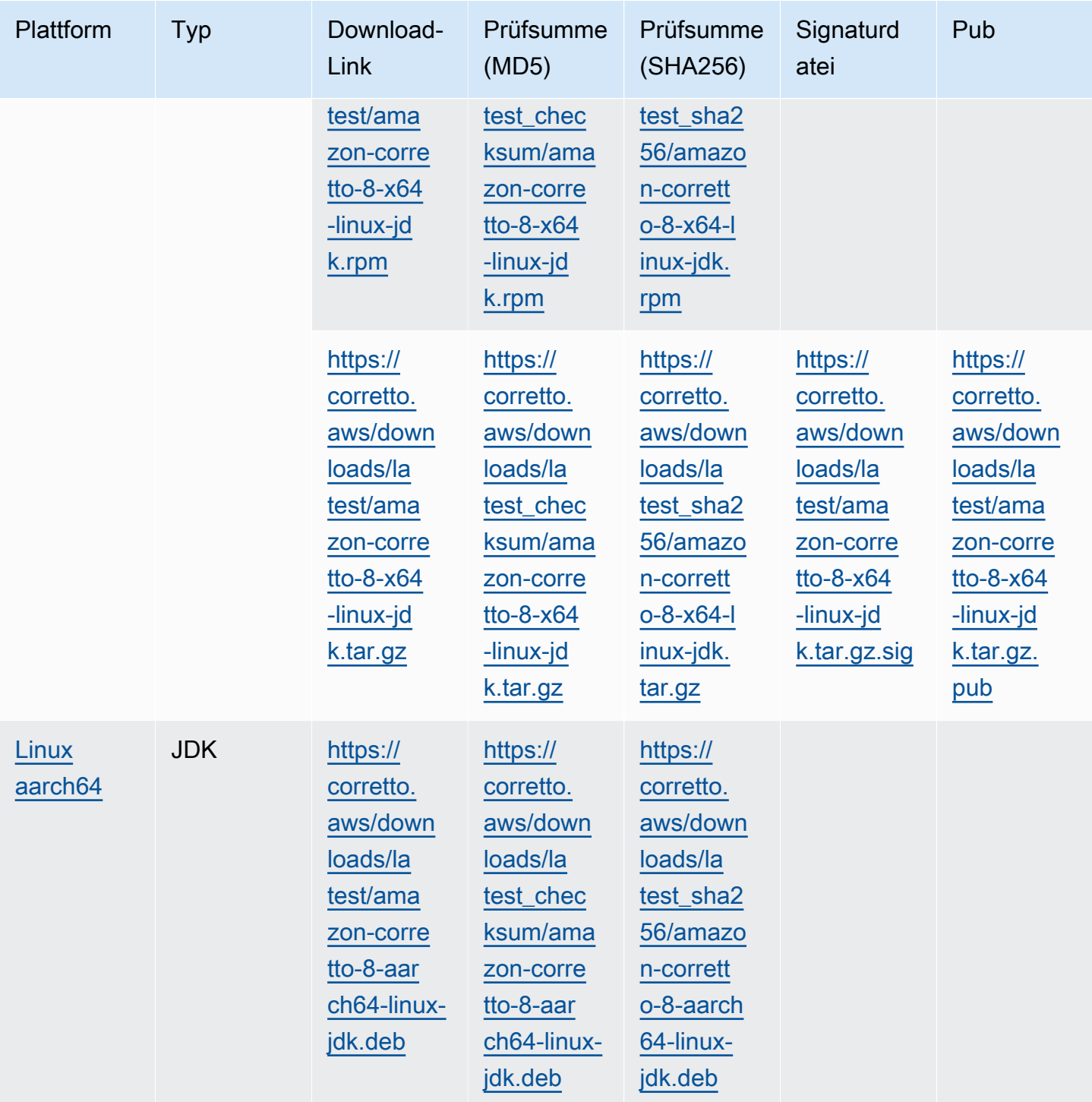

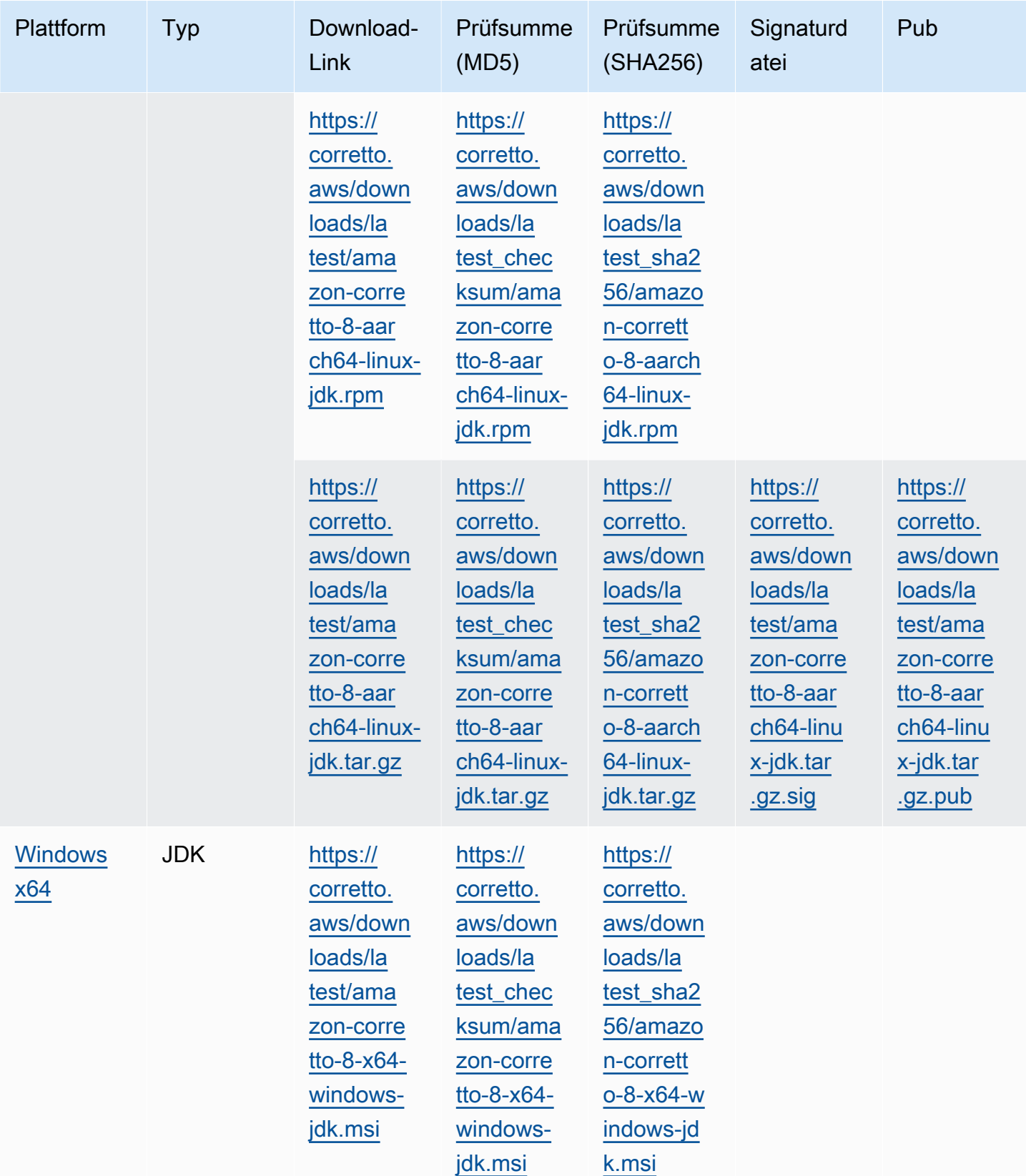

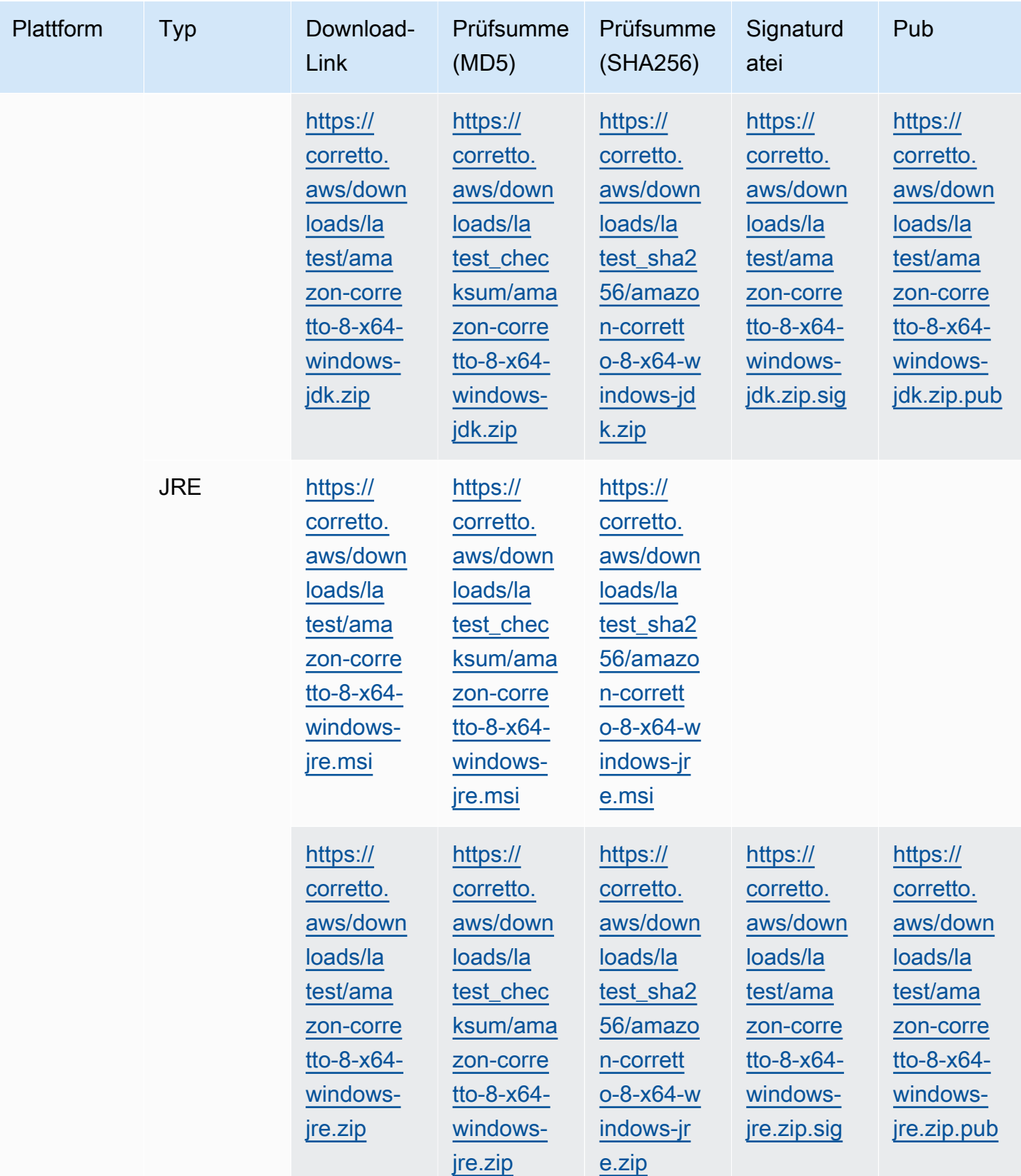

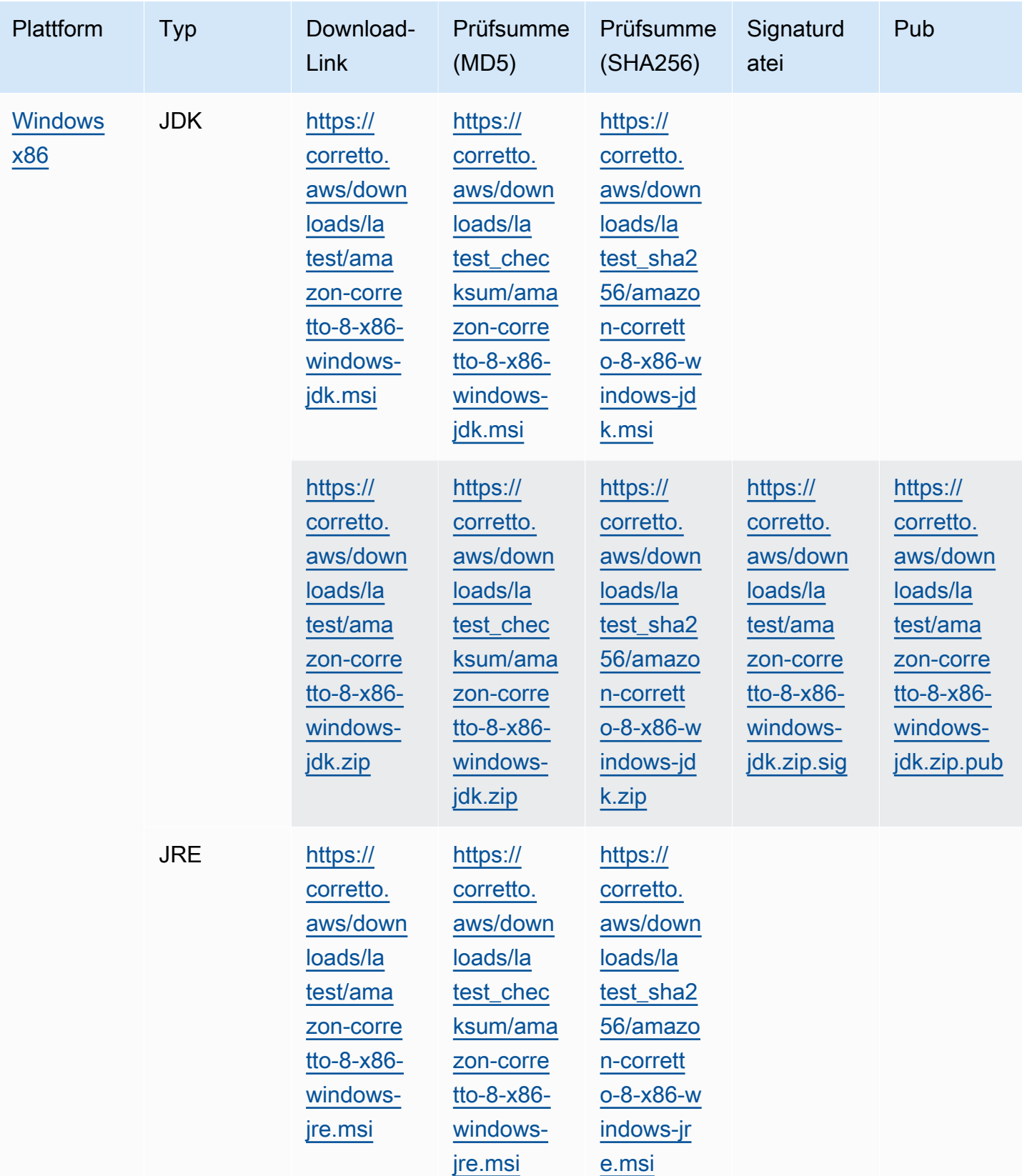

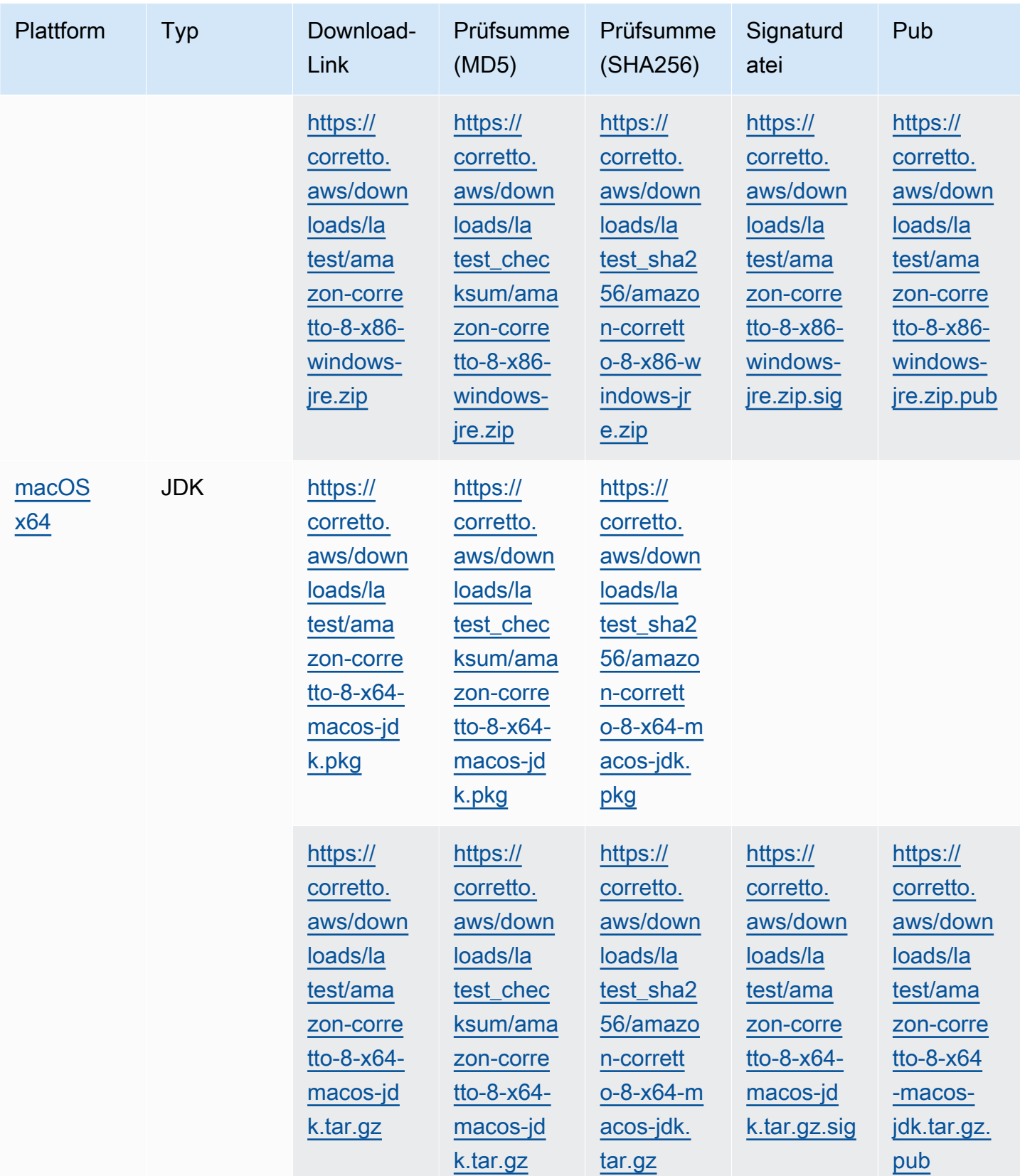

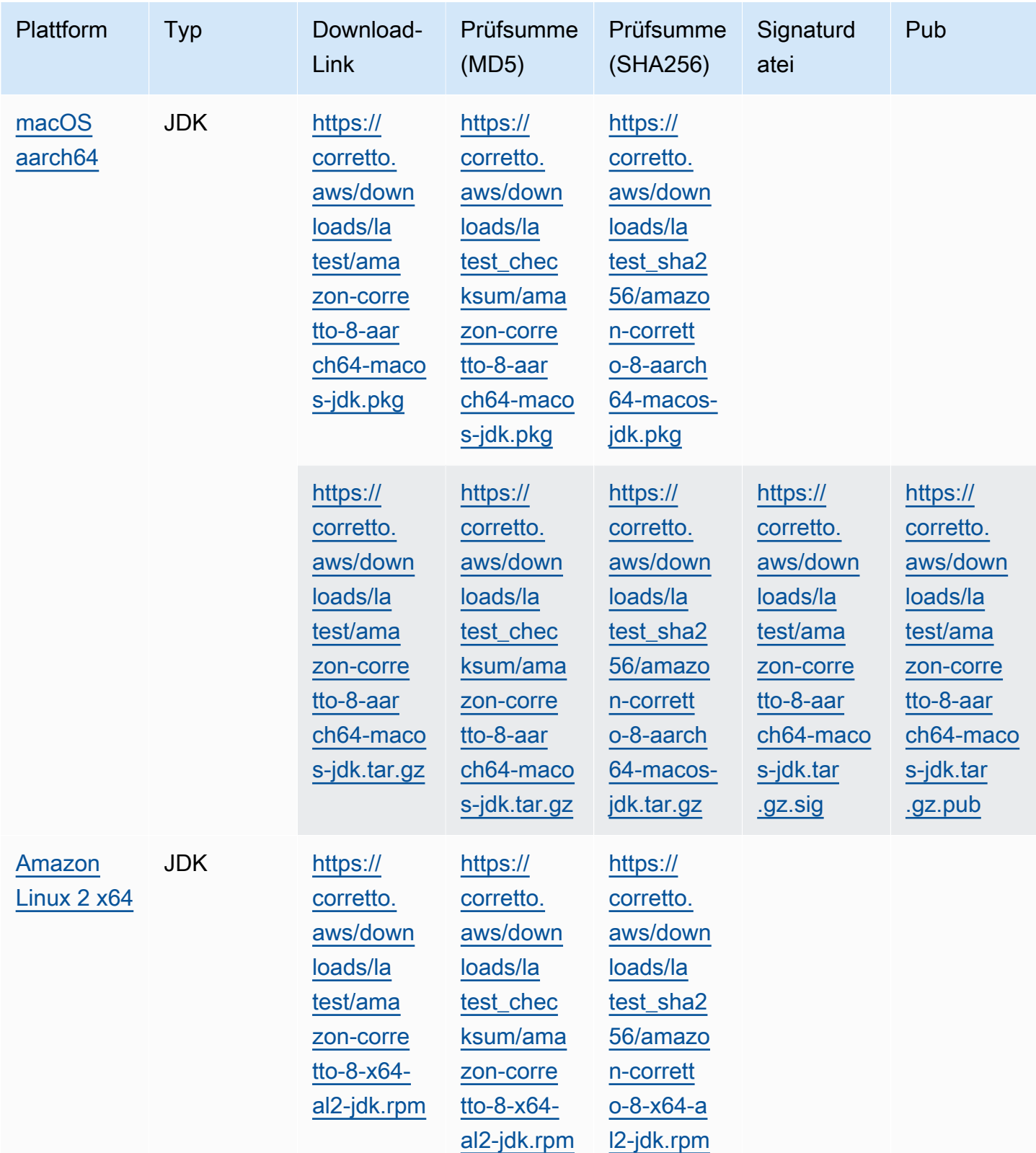

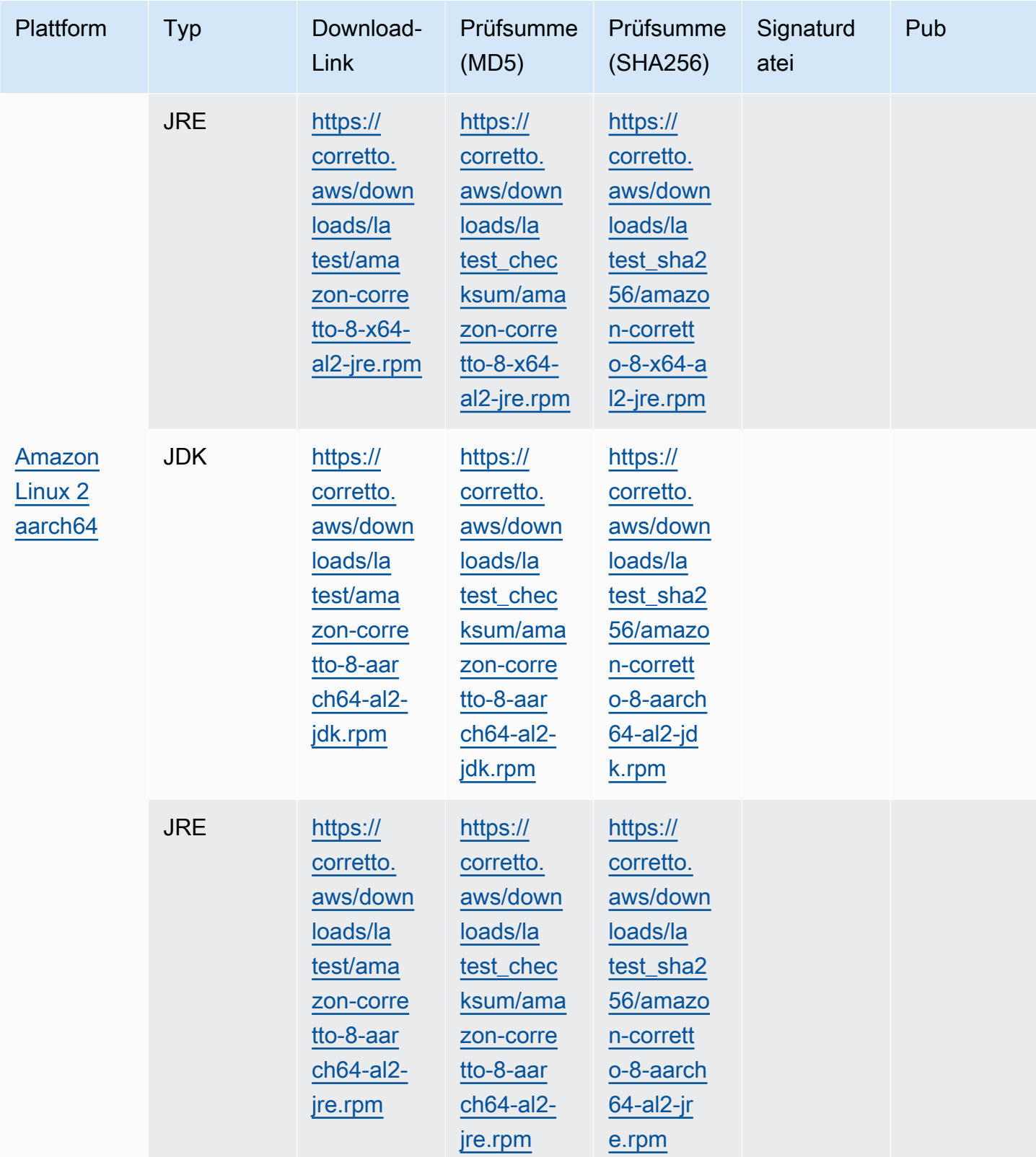

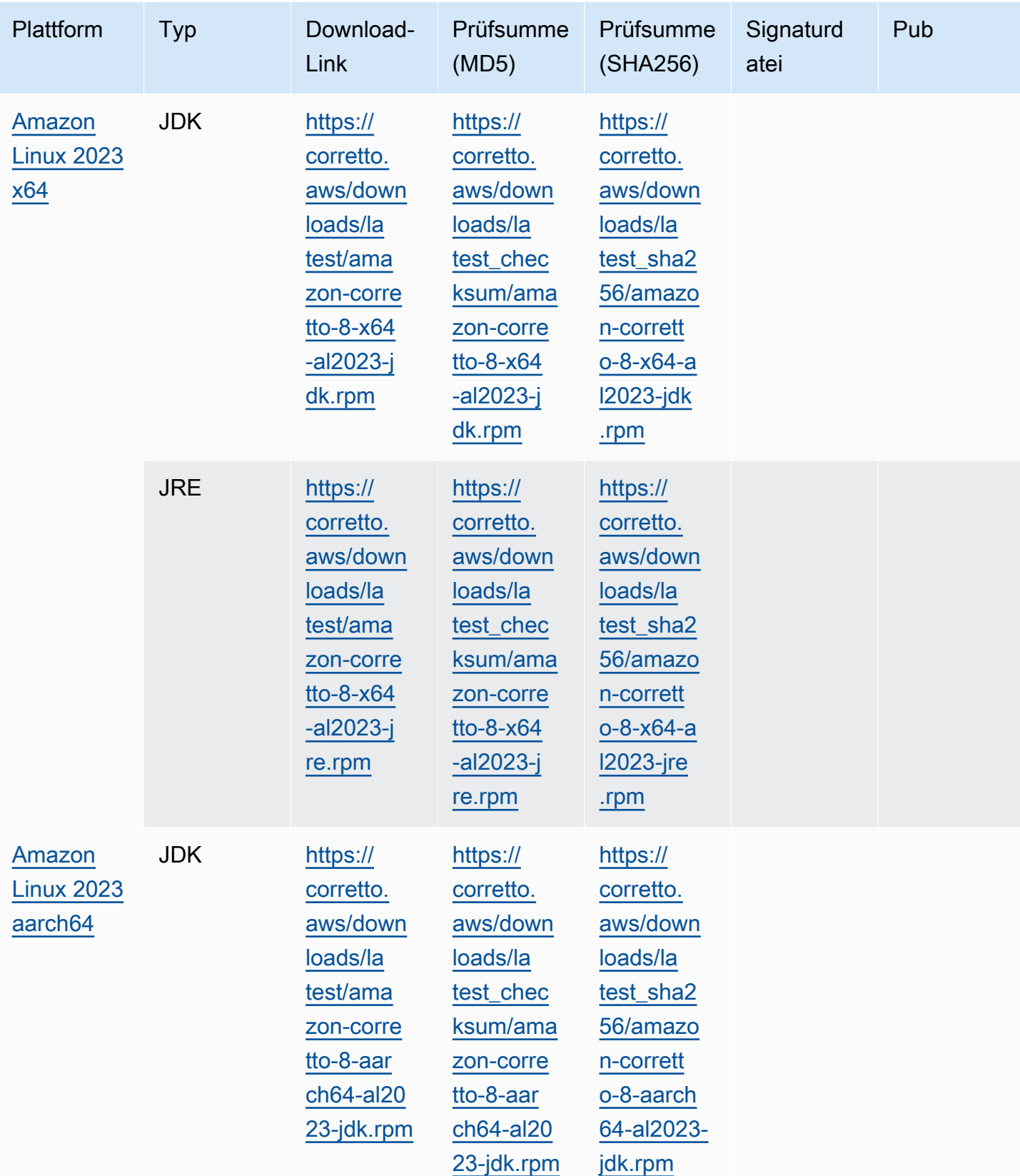

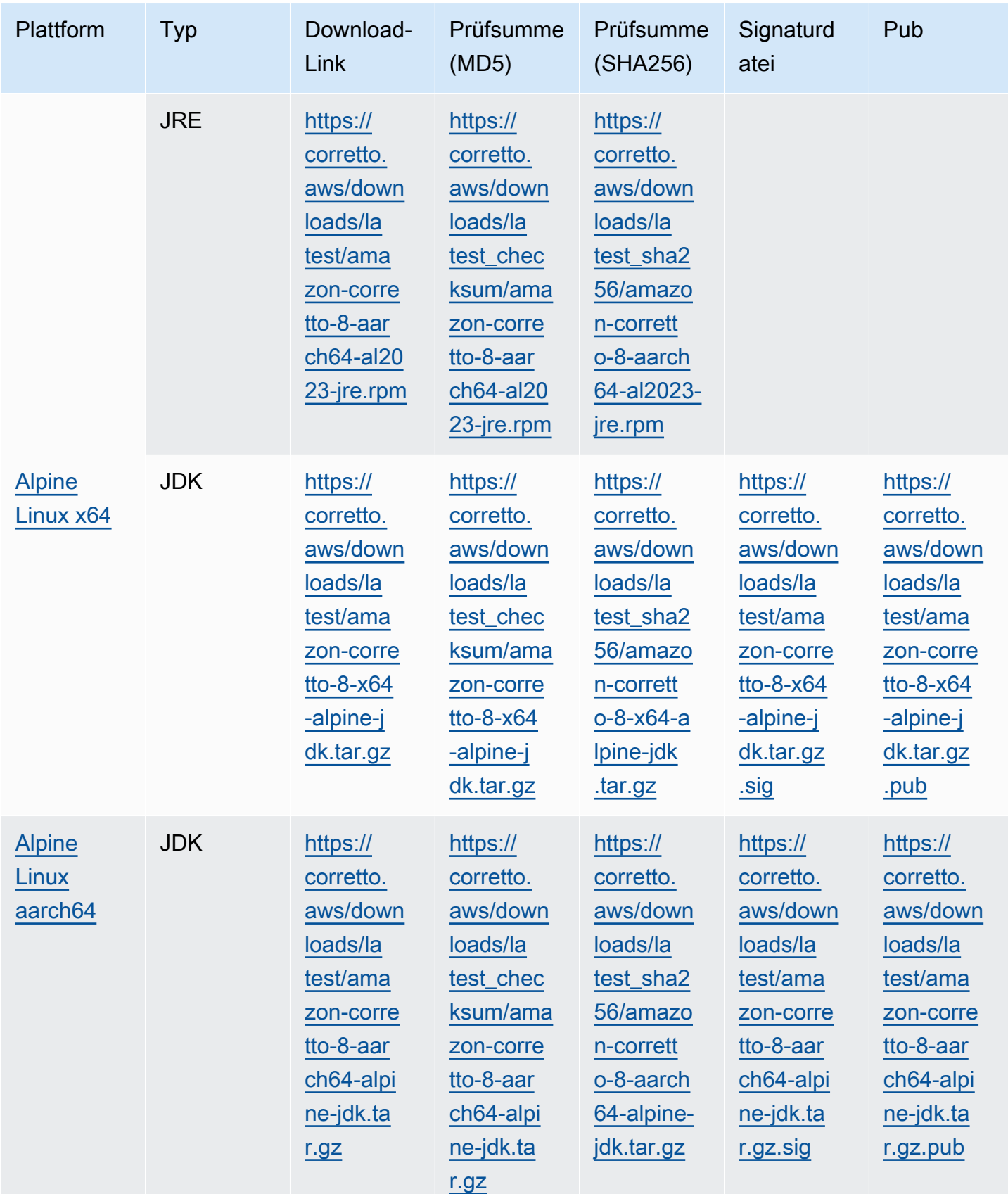

Hinweis: Beachten Sie, dass die oben genannten Links folgendes Format aufweisen:

### Example

```
https://corretto.aws/[latest/latest_checksum]/amazon-corretto-[corretto_version]-
[cpu_arch]-[os]-[package_type].[file_extension]
```
## <span id="page-34-0"></span>Signaturverifizierung

<span id="page-34-1"></span>Der öffentliche Schlüssel zur Verifizierung der SIGNATURE-Datei kann [hier](https://corretto.aws/downloads/resources/8.242.07.1/B04F24E3.pub) heruntergeladen werden.

## Versionierte Downloads

Informationen zu versionierten Downloads und früheren Versionen finden Sie unter [Corretto-8-](https://github.com/corretto/corretto-8/releases) [Releases für Corretto-8-Releases](https://github.com/corretto/corretto-8/releases) aufGitHub.

## <span id="page-34-2"></span>Änderungsprotokolle

Informationen zu Änderungsprotokollen finden Sie unter [Corretto-8-Änderungsprotokolle für](https://github.com/corretto/corretto-8/blob/develop/CHANGELOG.md) [Corretto-8G](https://github.com/corretto/corretto-8/blob/develop/CHANGELOG.md)itHub.

## <span id="page-35-0"></span>Dokumentverlauf für Benutzerhandbuch

Die folgende Tabelle beschreibt die Dokumentation zu dieser Version von Amazon Corretto 8.

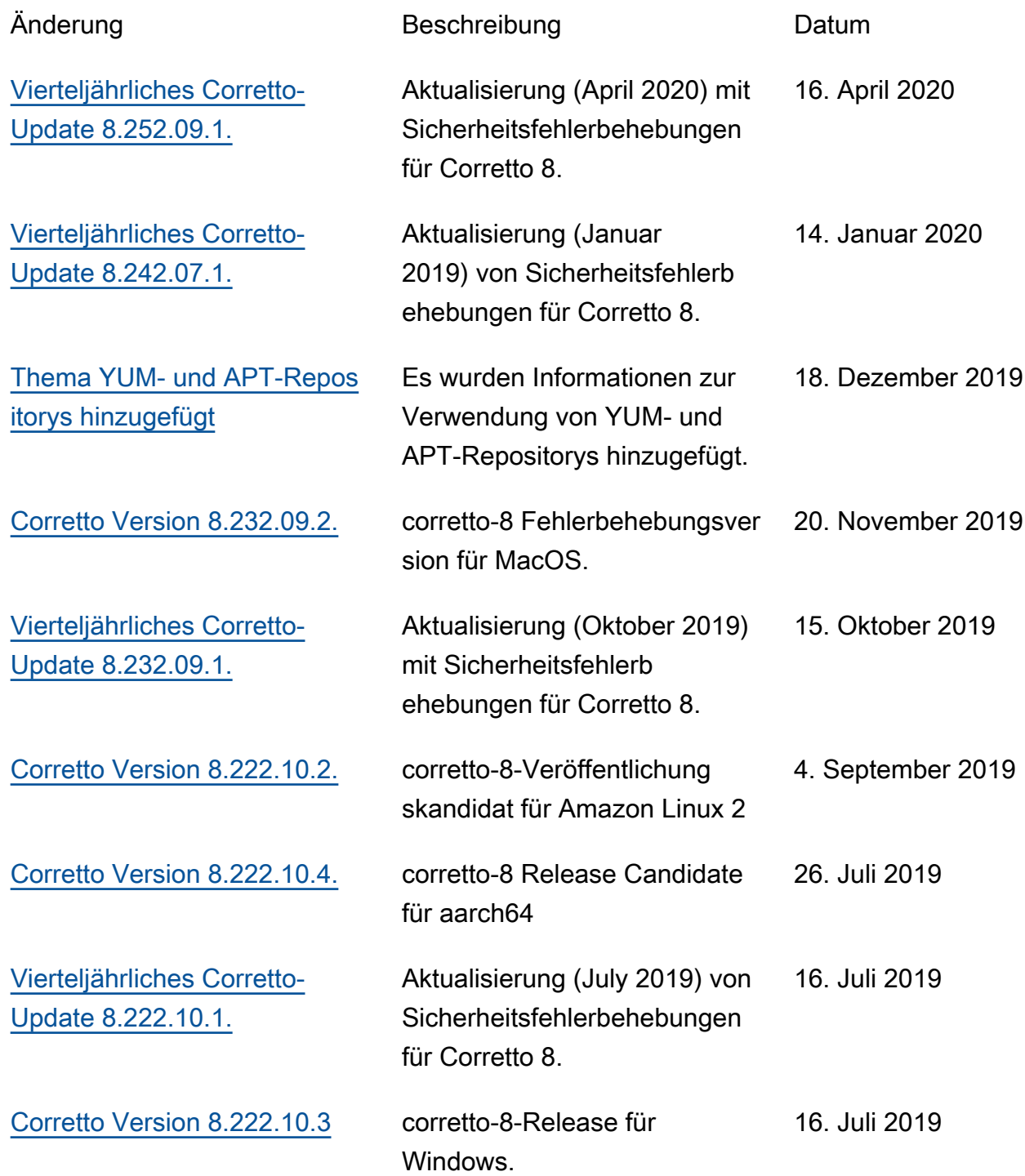

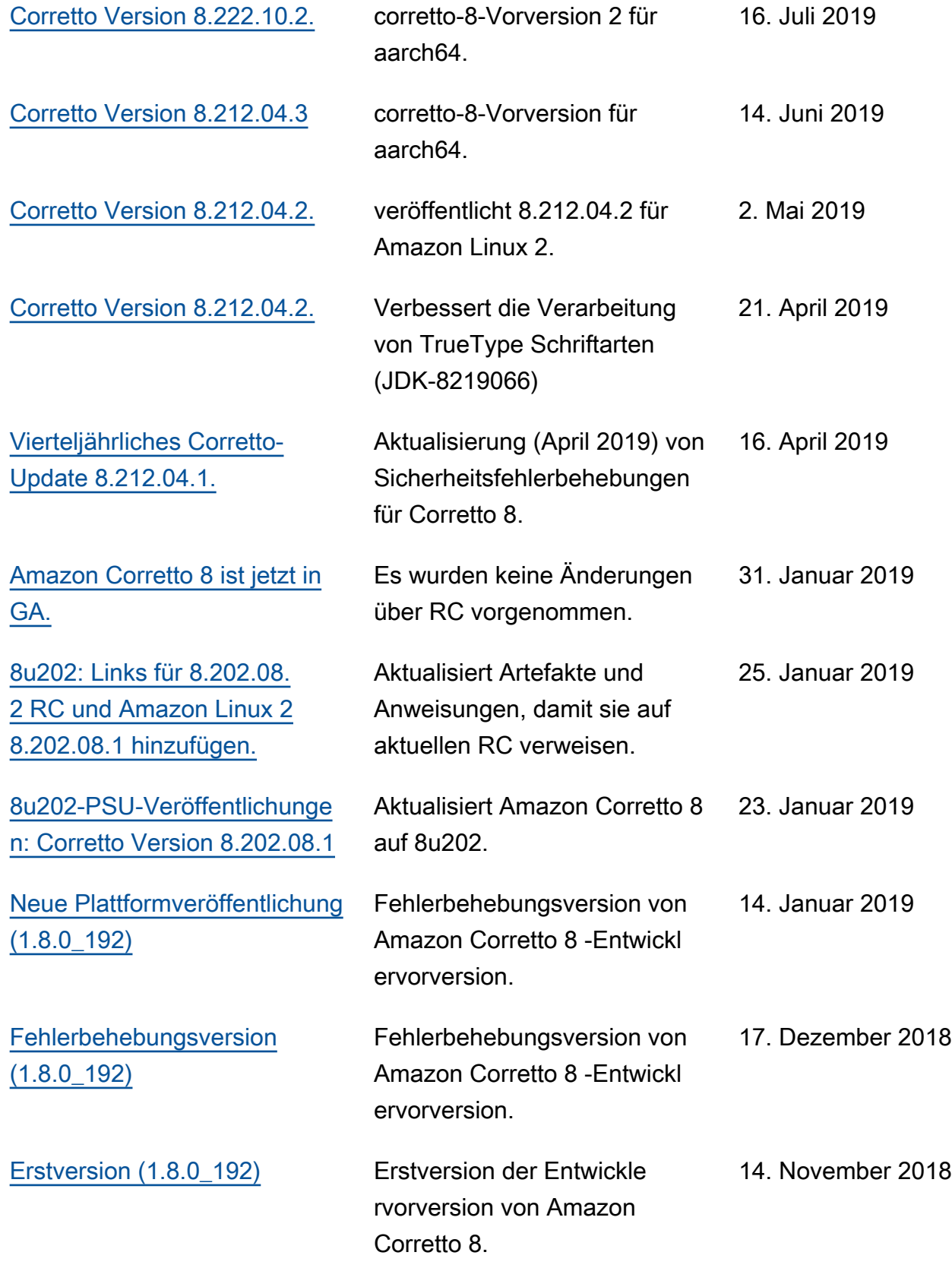

Die vorliegende Übersetzung wurde maschinell erstellt. Im Falle eines Konflikts oder eines Widerspruchs zwischen dieser übersetzten Fassung und der englischen Fassung (einschließlich infolge von Verzögerungen bei der Übersetzung) ist die englische Fassung maßgeblich.